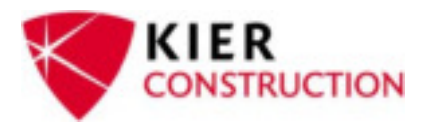

# **Estimating Coordinator Procedures**

Department: Estimating

### **1. Prequalification to bid**

- a. Issue prequalification to subcontractors through SmartBid.
	- i. Prequalification is issued to
		- 1. Subs who request to be added to our bid list.
		- 2. Subs who Kier Construction is considering awarding work to (if sub has not prequalified via SmartBid).
		- 3. Subs that Kier Construction would like to receive bid proposals from.
		- 4. Subs whose existing prequalification is near expiration.
			- a. Kier requires sub prequalification to be updated annually.
- b. Review prequalification submission and send to the approval team.
- c. Approval team will establish sub's prequalification status and their recommended contract limit.
- d. Save PDF copy of Prequal and it's supporting documents (i.e. COI, W9, License, etc.) on Kier's O drive: *01 Insurance > 01 Vendor Compliance*

# **2. Bidding Projects**

- a. Print plans, specs, and any other bidding documents per estimator's directive.
	- i. Estimator will notify Estimating Coordinator on new projects for bid and provide location of plans saved in OceScans or a link to download the bidding documents.
	- ii. Save all bidding documents in OceScans (I:).
- b. Set up project in SmartBid and Building Connected and send out invitation to bid to subcontractors.
	- i. Estimator will provide project information by completing a bid info sheet and a list of trades.
- c. Fill out bid forms that are provided by the architect/owner.
- d. Request Bid Bonds when applicable.
- e. As addenda become available, upload and send notice to subs via SmartBid and Building Connected.

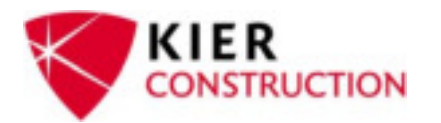

- f. Send out bid due date reminder via SmartBid and Building Connected when the project is near its due date and/or the day before sub bids are due.
- g. Assist estimator during bid duration and on bid day.

# **3. Passing Projects**

- a. Set up project in 1Projects (O drive) after a job number is assigned.
- b. Set up subcontractor folders (company name and vendor #) in the project job folder.
	- i. Estimator will provide the Estimating Coordinator with a sublist.
- c. Input project information in Procore.
- d. Set up subcontractors in Procore.
	- i. Add new users to project based off of the Sub Project Contact Sheet.
- e. Verify if the subcontractors are prequalified.
- f. Issue subcontractors that have not been prequalified a prequalification through SmartBid and a Notice of Intent.
- g. Issue Letter of Award to prequalified subcontractors and attach the Sub Project Contact Sheet and my COI introduction letter.
- h. Enter Commitments in Sage to generate Project Review Log.
	- i. Commitment number is the first four numbers of the job number then "– "then 3‐digit number starting with "500" (i.e. 1234‐500).
- i. Email Estimator and copy project team the subcontractors who are prequalified and are ready for Scope of Work and Subcontract agreement.
- j. Set up project in myCOI
- k. Set up subcontractors in myCOI.
- l. Register sub and upload insurance certificates in myCOI on behalf of the subcontractor as needed.

### **4. Administrative**

- a. Set up Vendor Compliance in AP for new subcontractors.
- b. Create and dead file estimating books as needed.
- c. Maintain plan room in clean and organized manner.
- d. Order OCE paper rolls and toner as needed.
- e. Back up the receptionist on phones & lobby during lunch hours, vacations, or as required.
- f. Assist the Estimators as required.